## **Kurzanleitung - Quantum Blue® Reader der 3. Generation - Fast Track Mode**

2

New Test/Lot

G

Q

**Remove barcode** 

card from drawer

and press "Continue

H

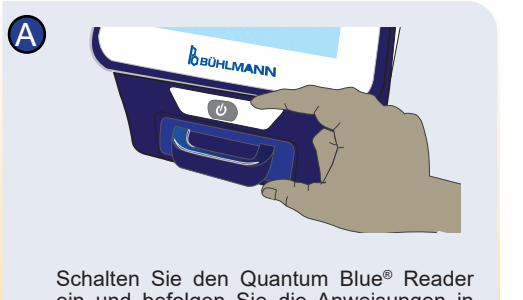

D

ein und befolgen Sie die Anweisungen in der Anzeige.

Geben Sie die Benutzer-ID und das Passwort bei Aufforderung ein.

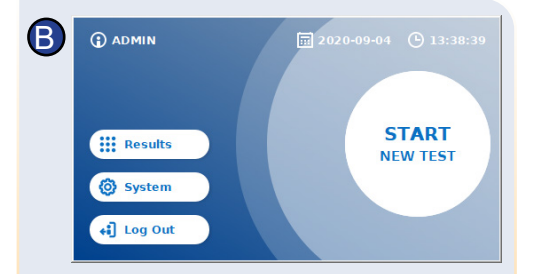

Um eine neue Messung zu starten, drücken Sie "START NEUER TEST (START NEW TEST)".

2

New Test/Lot

1

SELECT METHOD

Test1

Wählen Sie einen verfügbaren Test aus (C, 1) und fahren Sie mit Schritt D fort oder drücken Sie "Neuer Test/LOT-ID" (C, 2), um eine neue Methode einzugeben, mit der Sie dann in Schritt E fortfahren.

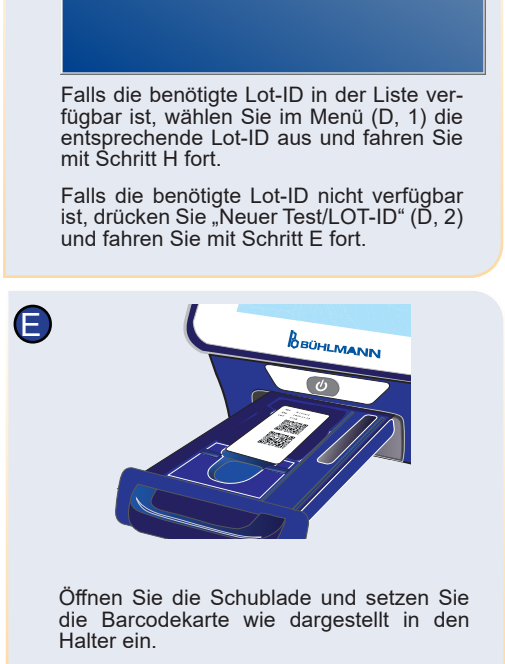

1

SELECT LOT ID

 $L1$ 

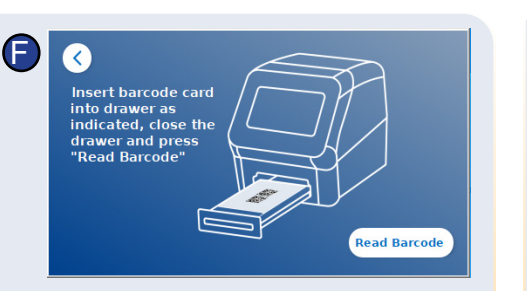

Schliessen Sie die Schublade und starten Sie den Ablesevorgang durch Drücken von "Barcode lesen (Read Barcode)". Die entsprechende Testmethode wird nun auf den Reader geladen.

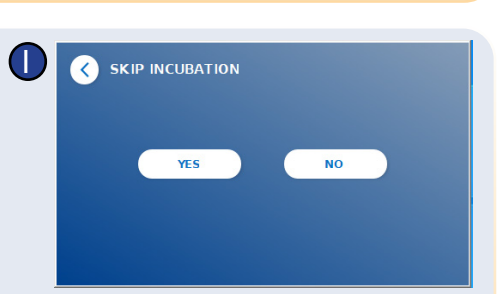

Bei einigen Testmethoden muss eventuell der Probentyp und/oder die Probenver-

Wählen Sie bei Aufforderung im optio-<br>nalen Untermenü Ihren Probentyp und/

dünnung ausgewählt werden.

SELECT SPECIMEN/DILUTION

oder die Probenverdünnung aus.

Entfernen Sie die Barcodekarte und drücken Sie "Fortfahren (Continue)".

Serum 1:20 (Meas, Range 0.4-20 ug/ml)

Serum 1:200 (Meas. Range 10-180 µg/mL) Whole Blood 1:1 (Meas, Range 0.7-34 µg/mL)

Continue

Drücken Sie in der Anzeige INKUBATION ÜBERSPRINGEN die Option "JA (YES)". falls die Inkubationszeit über einen externe Zeitmesser gesteuert wird. Drücken<br>Sie "NEIN (NO)", falls die Inkubationszeit durch das Lesegerät heruntergezählt werden soll.

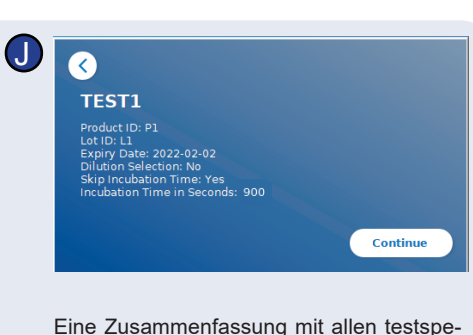

zifischen Parametern wird in der Anzeige angezeigt.

Wenn die testspezifische Zusammenfassung sowie die Einstellungen richtig sind, drücken Sie "Fortfahren (Continue)". Falls nicht, kehren Sie wahlweise  $(\leq)$  zum Schritt C zurück, um die Testeinstellungen zu ändern

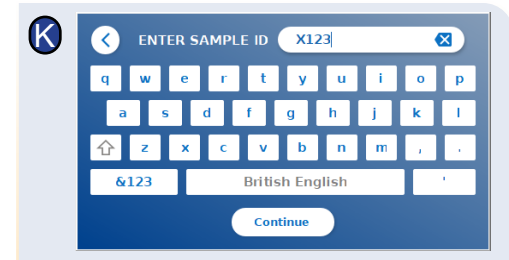

Geben Sie die Patienten-/Proben-ID über die Bildschirmtastatur, eine externe Tastatur oder über einen externen Barcode-Scanner ein\*.

Es müssen mindestens 3 Zeichen eingegeben werden. Drücken Sie "Fortfahren (Continue)", um zur Messanzeige zu gelangen.

C

## **Kurzanleitung - Quantum Blue® Reader der 3. Generation - Fast Track Mode**

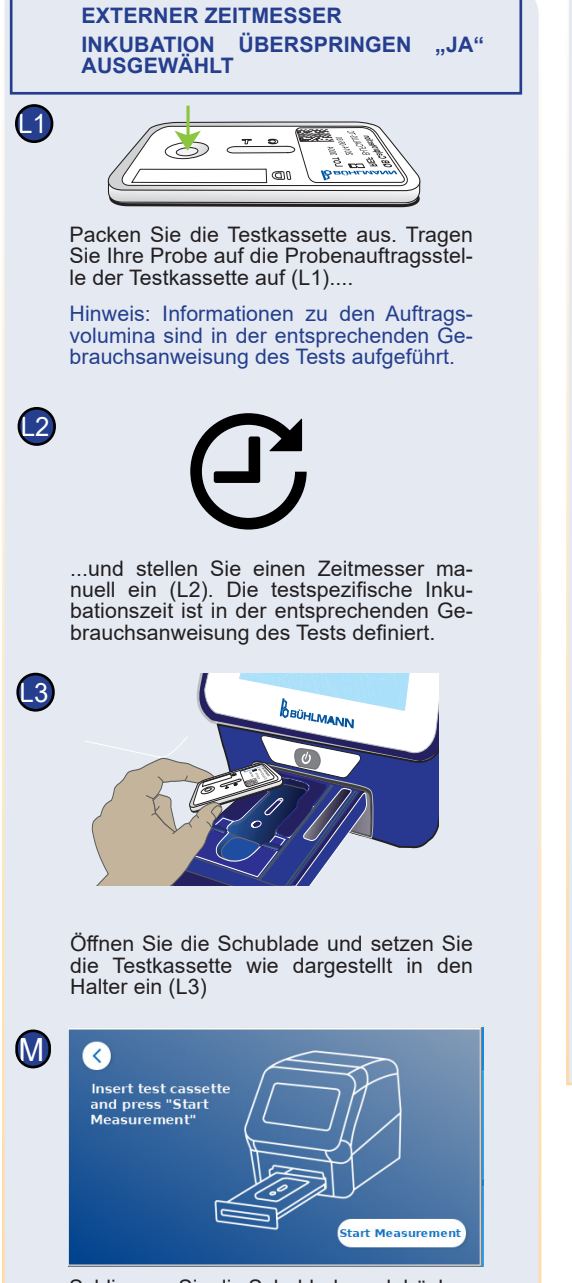

Schliessen Sie die Schublade und drücken Sie "Messung starten (Start Measurement)", sobald die Inkubationszeit abgelaufen ist. Das Lesegerät wird die Messung der Testkassette durchführen (N2).

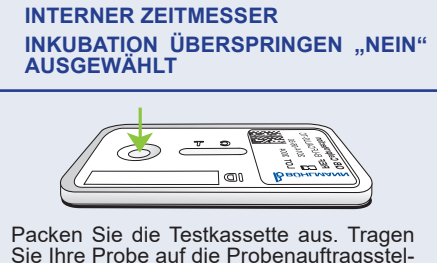

 $\bf{G}$ 

Sie Ihre Probe auf die Probenauftragsstelle der Testkassette auf (L1).

Hinweis: Informationen zu den Auftragsvolumina sind in der entsprechenden Gebrauchsanweisung des Tests aufgeführt.

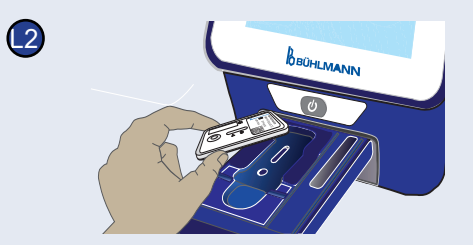

Öffnen Sie die Schublade und setzen Sie die Testkassette wie dargestellt in den Halter ein (L2),....

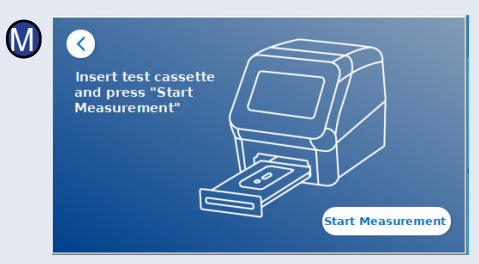

...schliessen Sie die Schublade und fahren Sie sofort fort, indem Sie "Messung starten (Start Measurement)" drücken.

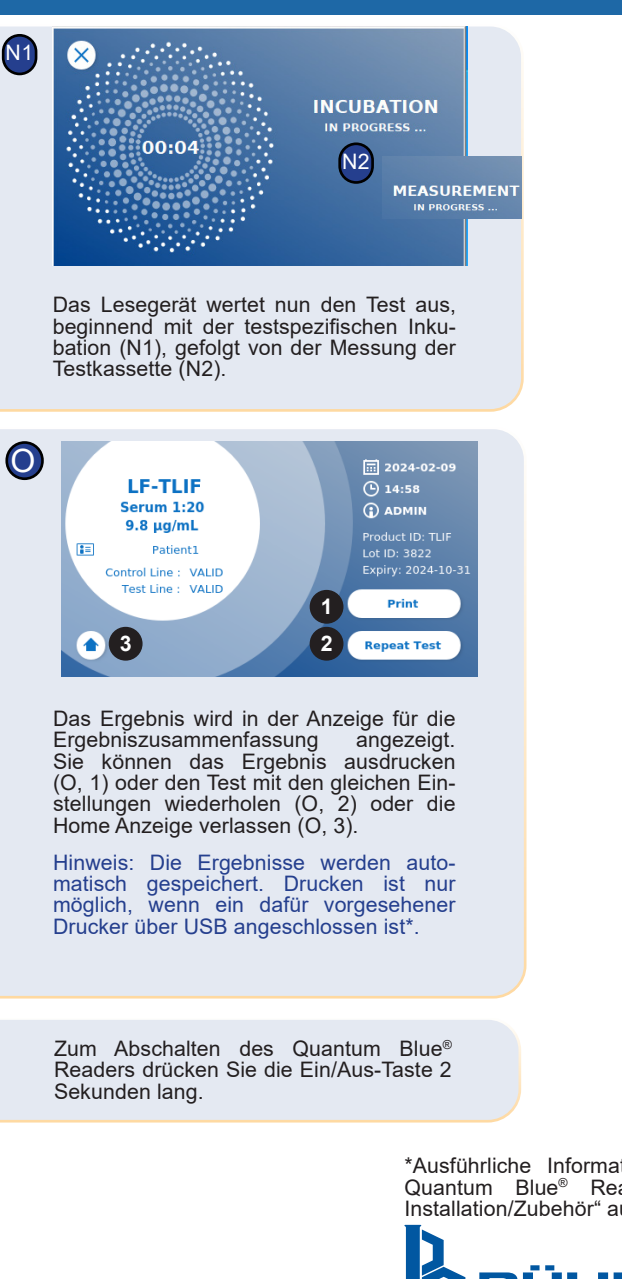

Haftungsausschluss: Die Screenshots in dieser Gebrauchsanweisung dienen nur zu Demonstrationszwecken und können je nach gewählter Gerätesprache, verwendeter Testmethode und Lotnummer variieren.

\*Ausführliche Informationen sind im Handbuch des Quantum Blue<sup>®</sup> Readers im Kapitel "Hardware-Installation/Zubehör" aufgeführt

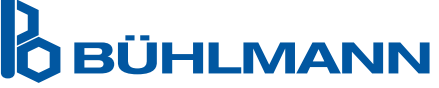

BÜHLMANN Laboratories AG Telefon +41 61 487 12 12 Baselstrasse 55 Fax +41 61 487 12 99 4124 Schönenbuch info@buhlmannlabs.ch Schweiz www.buhlmannlabs.ch